### *ANOVA 2 factors*

Menu: **OCExpert** Anova-2 factors

Anova for 2 factors is an extension of the 1-factor ANOVA described above. In 2-factor ANOVA we analyze influence of two factors on a numeric response. Observed response  $Z_{ij}$  at  $n_X$ different levels of the factor *X* and at *n<sub>Y</sub>* different levels of the factor *Y* may be described by Anova model for 2 factors *X*, *Y* :<br> $Z_{ij} = Z_0 + \alpha_i X_i + \beta_j Y_j + \lambda_{ij} + \varepsilon_{ij}$ ,  $i = 1, ..., n_X$ ,  $j = 1, ..., n_Y$ , model for 2 factors *X*, *Y* :

$$
Z_{ij} = Z_0 + \alpha_i X_i + \beta_j Y_j + \lambda_{ij} + \varepsilon_{ij}, \quad i = 1, ..., n_X, \ j = 1, ..., n_Y,
$$

where  $Z_0$  is absolute term (overall mean),  $\alpha$  a  $\beta$  are contributions of the individual levels, elements  $\lambda_{ij}$ of a matrix  $\Lambda$  are called interactions and  $\varepsilon_{ij}$  is the random error with normal distribution and zero mean, *ε* ~ *N*(0,*σ*<sup>2</sup>). Further we define  $\Sigma \alpha_i = 0$ ,  $\Sigma \beta_j = 0$ ,  $\Sigma \lambda_{i(j)} = 0$ ,  $\Sigma \lambda_{j(i)} = 0$ .

#### **Data and parameters**

The module expects data in 3 columns. Two columns contain, levels of the two factors, in one column there are the corresponding observed response values. The combination of factors may be in arbitrary order. Factor levels are entered in form of any text string, such as RED, BLUE, GREEN, different string means different factor level. Both factors may have two or more levels. Each possible combination must be represented by al least one row.

The following table gives an example of data. First factor is the plant species with 3 levels: *Brazil*, *Longleaf*, *Cassablanca*, second factor is the fertilizer used, with 2 levels: *Nitrate* and *Phosphate*. The response is the observed increment in plant weight (*Yield*). There is 1 observation for each combination of levels, this experimental plan is called plan without replications. If we had the same number  $N > 1$  of observations for each combination, we would have a balanced plan with N replications. If number of replications  $N_{ii}$  is not the same for all combinations, we have an unbalanced experimental plan. Each different combination of factor levels is called *a cell*. We can distinguish 3 types of 2-factor Anova:

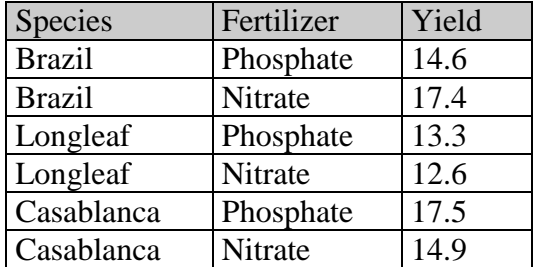

1 observations in each cell – *Balanced ANOVA without replications* Equal number  $n_0 > 1$  of observations in each cell – *Balanced ANOVA with n<sub>0</sub> replications* Unequal number *n*ij > 0 of observations in each cell – *Unbalanced ANOVA*

In the dialog window [\(Fig.](#page-1-0) 1), select columns with both factors and the response. Clicking OK will run the analysis and results will be written in Protocol and Graphs windows.

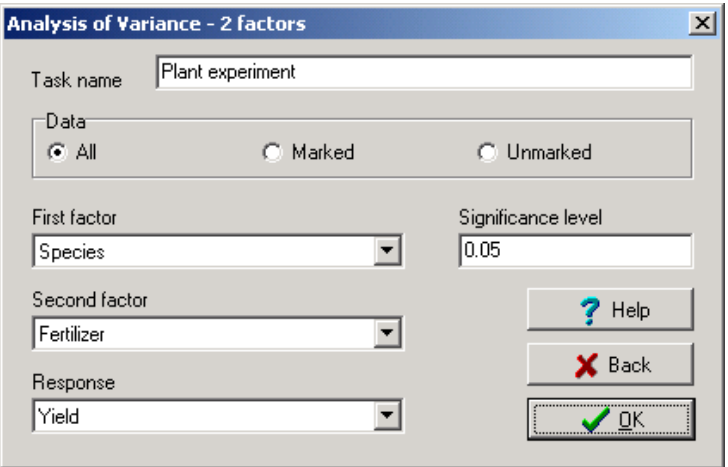

**Fig. 1 ANOVA 2 factors – Dialog window**

<span id="page-1-0"></span>From the data the module automatically recognizes which of the three Anova types should be used. If there is one or more cells (or combinations of factor levels) which has no observations, the message "Empty cells are not allowed" appears.

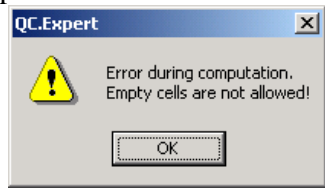

# **Protocol**

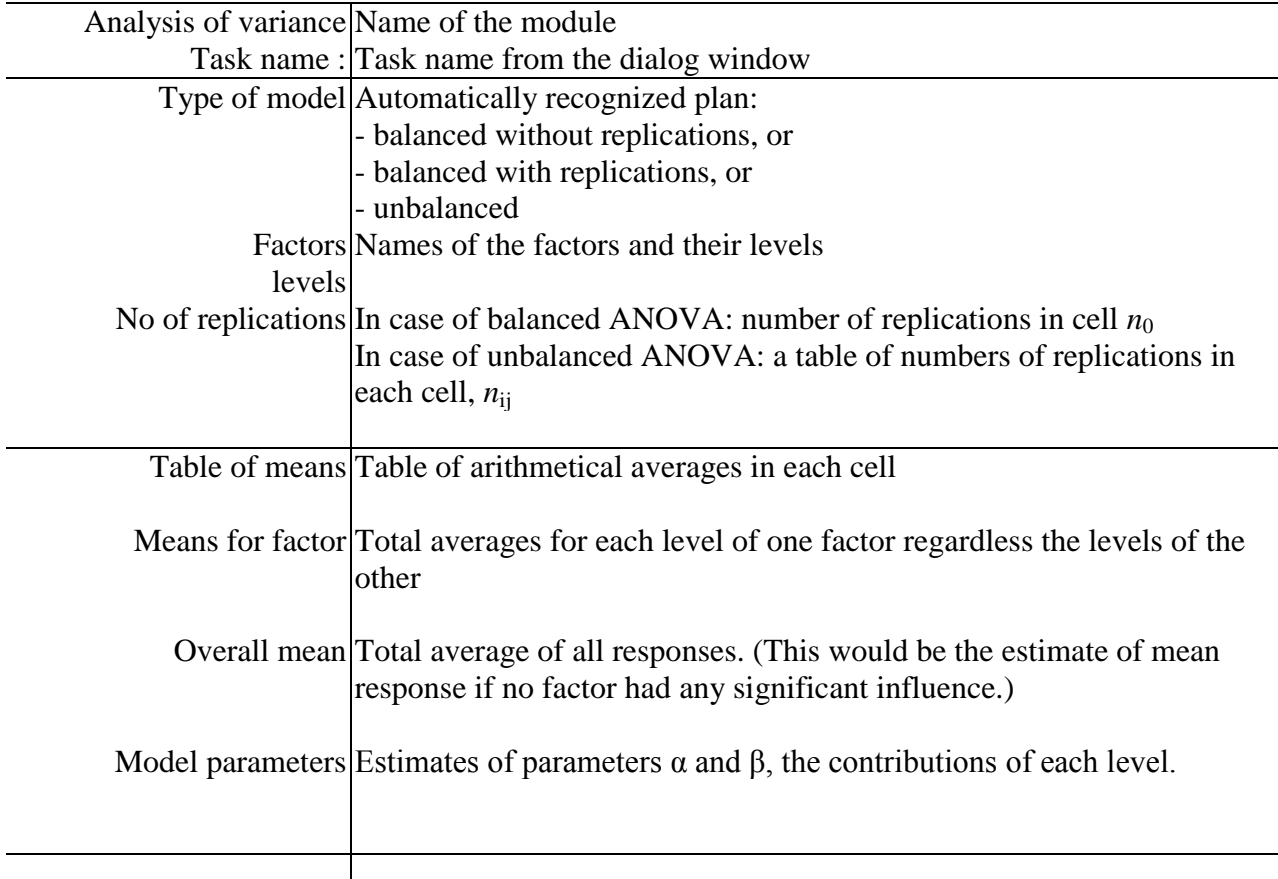

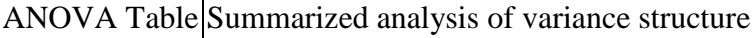

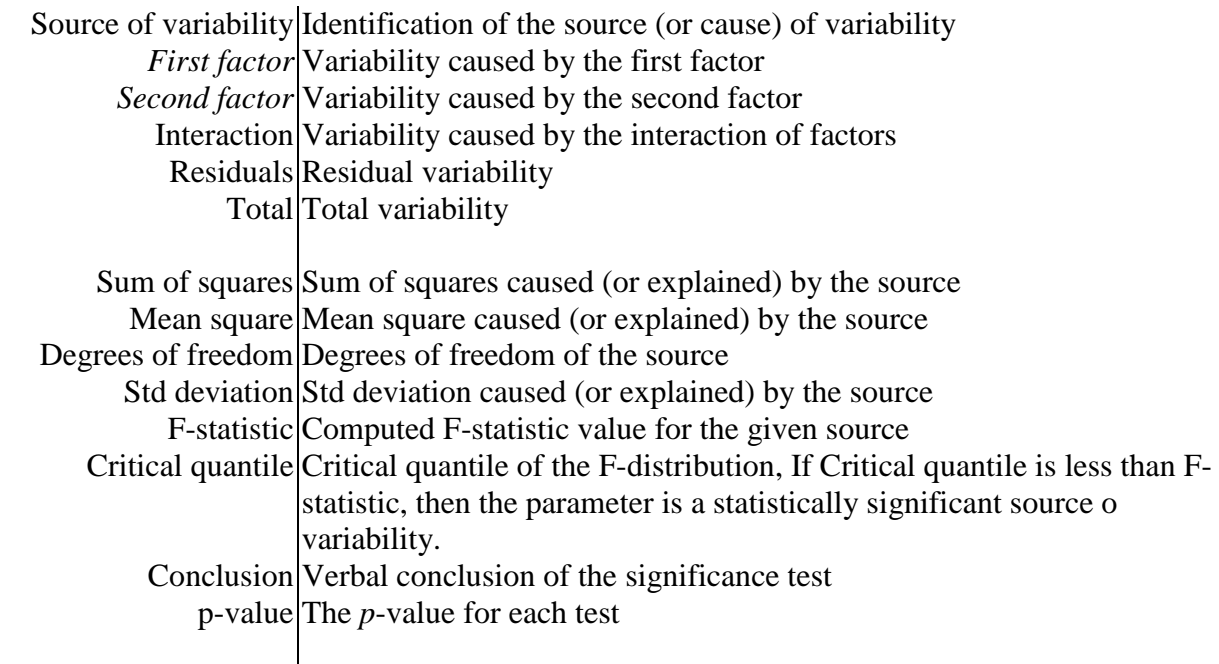

# **Graphs**

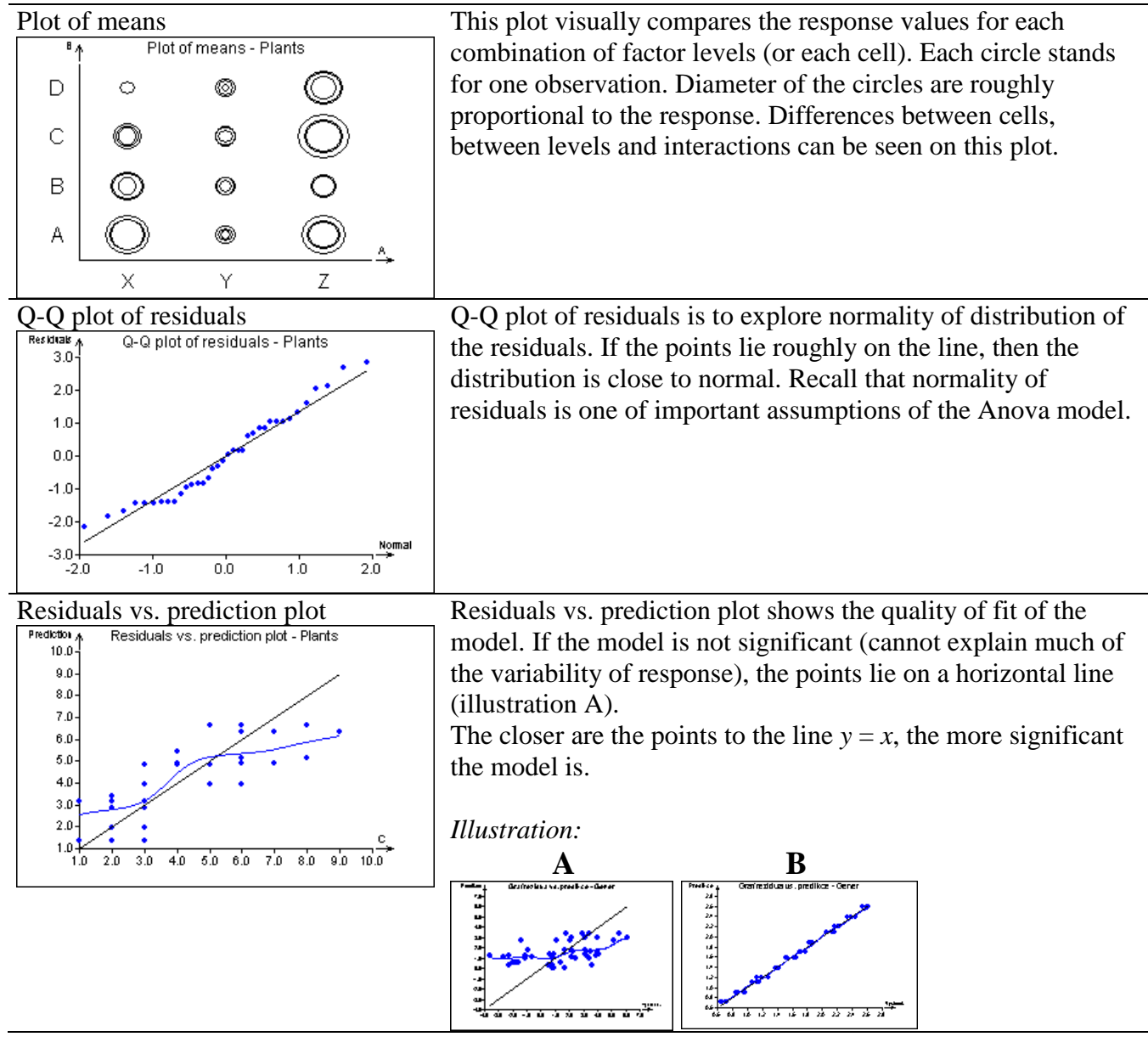

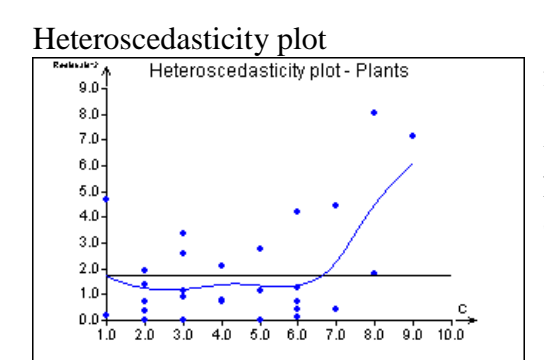

 $Heteroscedasticity plot\n  
\n $\left[\n\begin{array}{cc}\n\text{Heteroscedasticity plot}\n\end{array}\n\right]$ \n $\left[\n\begin{array}{cc}\n\text{Sometimes it shows, that the variance of the response is higher}\n\end{array}\n\right]$$ for bigger values of the response. Heteroscedasticity plot shows the dependence of variance on the response value. As this Anova models assumes constant variance of the response, heteroscedasticity may affect its performance. The blue curve on the plot should not decline from horizontal line.

#### <sup>01</sup>.10  $9.0$  $8.0$  $7.0$  $6.0$ ÷ 5.0  $4.0$  $3.0$ Ξ  $2.0$  $\stackrel{B}{\rightarrow}$  $1.0$ X Z Y

Plot of means<br>
This plot shows the differences between means for individual<br>  $\sqrt{\frac{c_A}{c_A}}$  Plot of means - Plants<br>
Plot of the first and second factor. Dots are the measured levels of the first and second factor. Dots are the measured responses, short thick lines are the means, short black lines are the confidence intervals of the means. If the factor is statistically significant, the mean lines are red.

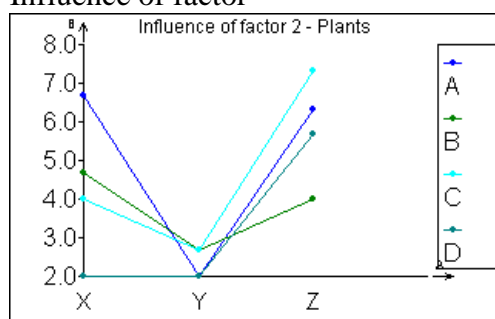

Influence of factor<br>
Plot of the influence of a given factor at separate levels of the<br>
other factor. If the lines for factor 4 are similar for each level other factor. If the lines for factor *A* are similar for each level of the factor *B*, then the factor A is probably significant (illustration A). If the lines have rather opposite direction, then there is probably strong interaction between the factors (illustration B). If the lines are shaped rather randomly, then the influence and significance of the respective factor is probably low, illustration C. The plot is only qualitative visual tool an cannot fully replace the F-test.

## *Illustration:*

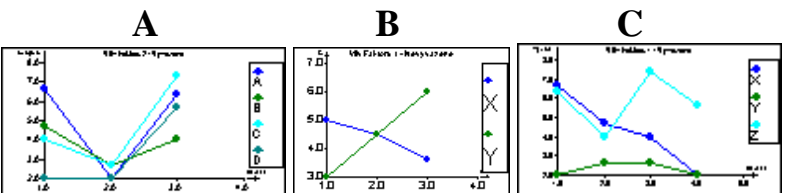

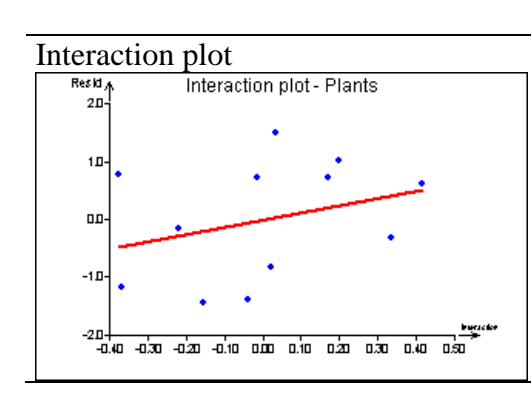

Interaction plot<br>
Interaction plot interaction plot visualizes the significance of the interaction<br>
Interaction plot Plants<br>
Interaction in the Apova model. If there is a significant slope in the term in the Anova model. If there is a significant slope in the plot, then the interaction between factors is significant. The statistical significance of the interaction is shown by red color of the line.